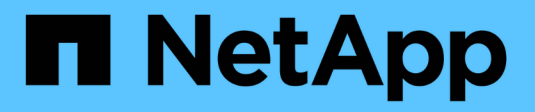

## **Klonen der Datenbank-Backup**

SnapManager for SAP

NetApp April 19, 2024

This PDF was generated from https://docs.netapp.com/de-de/snapmanager-sap/windows/concept-whatcloning-is.html on April 19, 2024. Always check docs.netapp.com for the latest.

# **Inhalt**

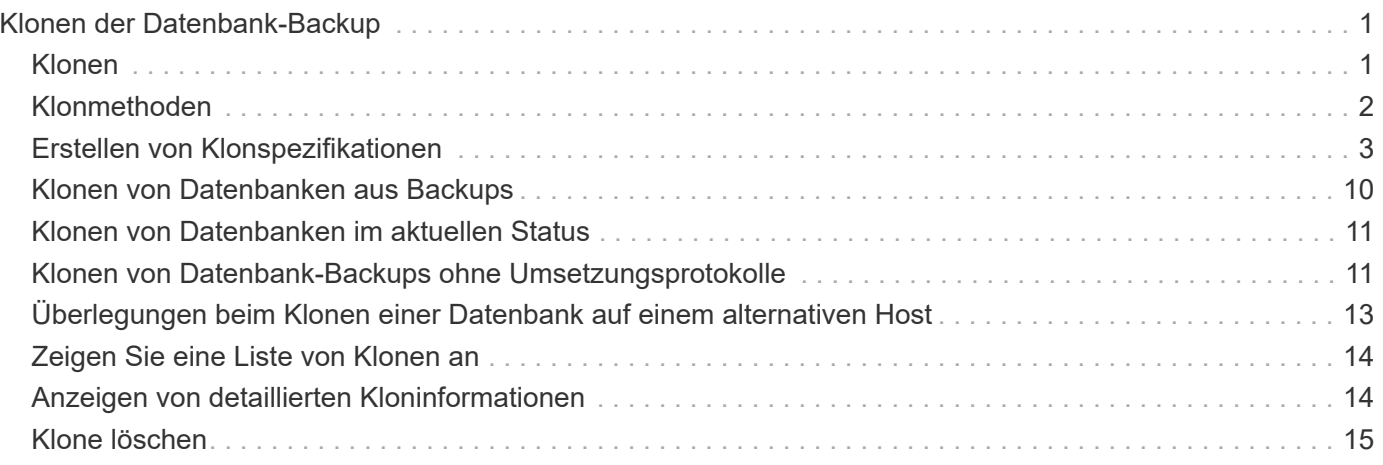

# <span id="page-2-0"></span>**Klonen der Datenbank-Backup**

Wenn Sie eine Datenbank klonen, können Sie Aufgaben wie das Testen eines Upgrades auf eine Datenbank durchführen, ohne die produktive Datenbank zu beeinträchtigen, eine Master-Installation auf mehrere Trainingssysteme zu duplizieren oder eine Master-Installation als Basisinstallation auf andere Server mit ähnlichen Anforderungen zu duplizieren.

Sie können die folgenden Aufgaben zum Klonen ausführen:

- Klonen einer Datenbank aus einem vorhandenen Backup
- Klonen einer Datenbank im aktuellen Status, mit der Sie das Backup und den Klon in einem Verfahren erstellen können.
- Klonen Sie eine Datenbank und verwenden Sie benutzerdefinierte Plug-in-Skripte, die vor oder nach dem Klonvorgang ausgeführt werden.
- Klonen einer Datenbank auf demselben Host, auf dem sich die Datenbank befindet.
- Klonen einer Datenbank unter Verwendung von Archivprotokolldateien aus dem externen Archivprotokoll.
- Klonen einer Datenbank auf einem alternativen Host
- Zeigen Sie eine Liste von Klonen an.
- Anzeigen von detaillierten Kloninformationen
- Klone löschen

## <span id="page-2-1"></span>**Klonen**

Sie können eine Datenbank klonen, um ein exaktes Replikat der Originaldatenbank zu erstellen. Sie können den Klon von einem vollständigen Backup oder vom aktuellen Status der Datenbank aus erstellen.

Zum Erstellen eines Klons mit SnapManager gehören folgende Vorteile:

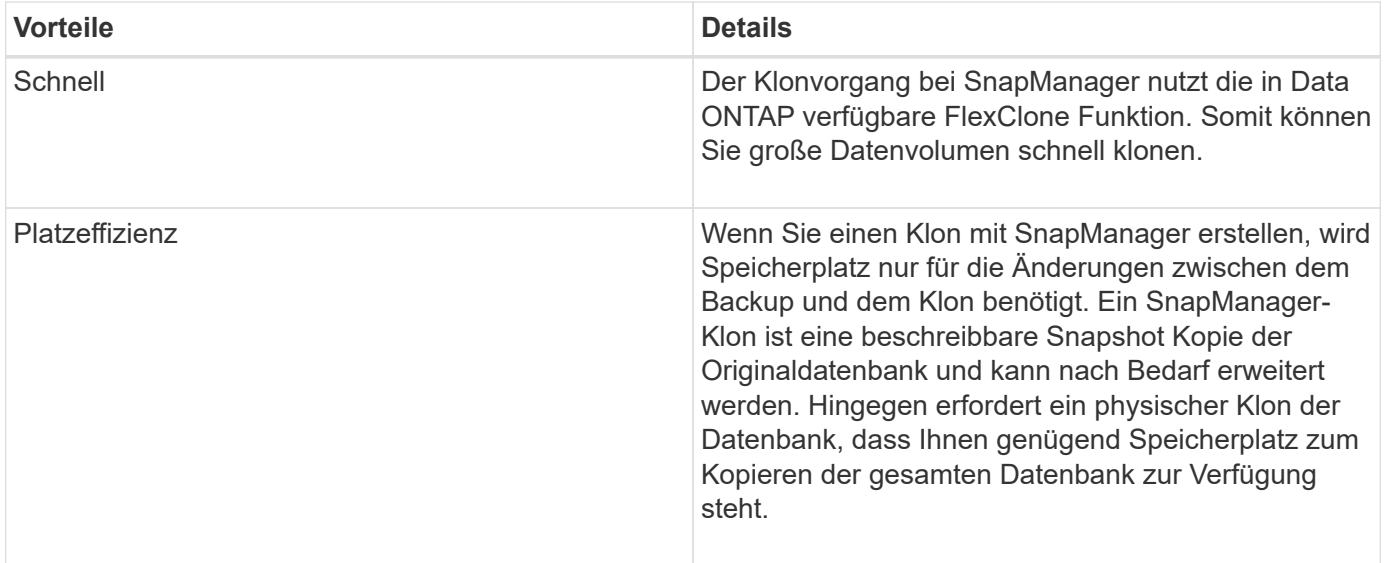

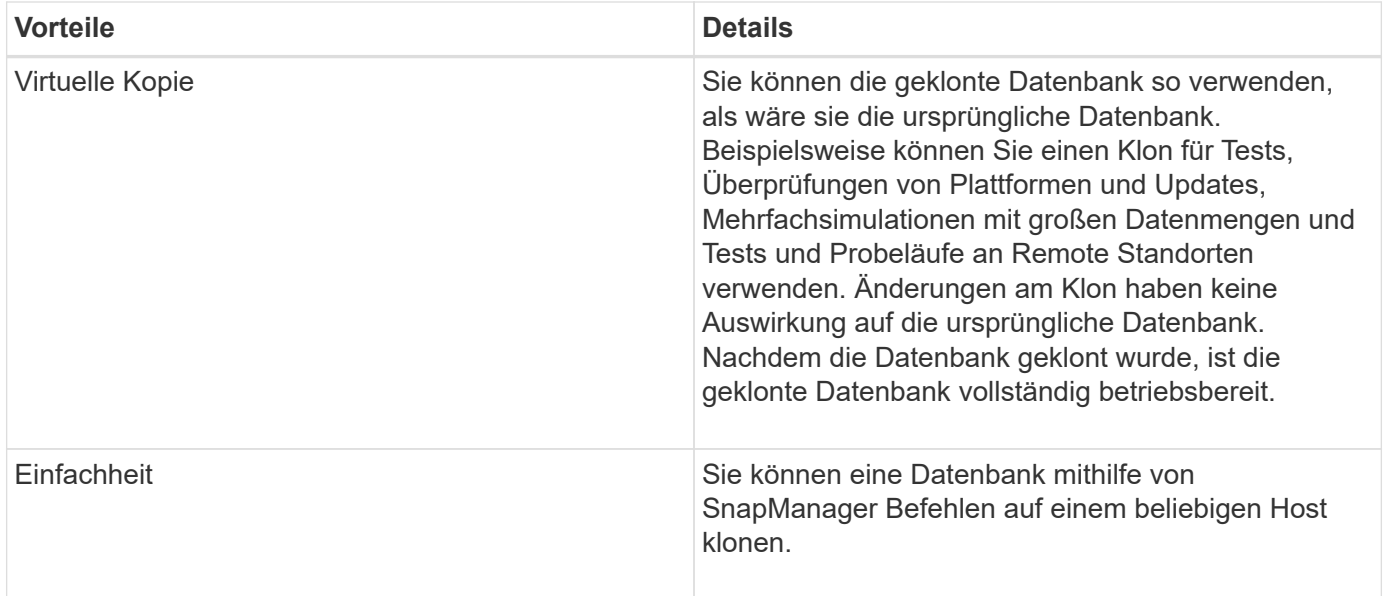

Sie müssen sicherstellen, dass die folgenden Voraussetzungen erfüllt sind, bevor eine Datenbank geklont werden kann:

- Löschen Sie die spfile<SID>.ora Datei von \$ORACLE\_HOME\database.
- Löschen Sie die init<SID>.ora Datei von \$ORACLE\_HOME\database.
- Löschen Sie die Oracle Dump-Ziele, die in der Klon-Spezifikations-Datei angegeben sind.
- Löschen Sie die Oracle-Steuerdateien, die in der Klon-Spezifikations-Datei angegeben sind.
- Löschen Sie die Oracle Redo-Protokolldateien, die in der Klon-Spezifikations-Datei angegeben sind.

Sie müssen dem Klon eine neue Systemkennung geben. Sie können nicht gleichzeitig zwei Datenbanken mit derselben Systemkennung auf demselben Host ausführen. Sie können einen Klon auf einem anderen Host mit der gleichen Systemkennung erstellen. Sie können den Klon entweder mit einer Bezeichnung versehen oder SnapManager eine Bezeichnung erstellen lassen. Dazu verwenden Sie die Systemkennung, das Datum und die Uhrzeit der Klonerstellung.

Wenn Sie ein Etikett eingeben, dürfen Sie keine Leerzeichen oder Sonderzeichen enthalten.

Im Rahmen des Klonprozesses erstellt SnapManager die nötigen Oracle Dateien und Parameter für die geklonte Datenbank. Ein Beispiel für eine erforderliche Oracle Datei ist init<SID>.ora.

Beim Klonen einer Datenbank erstellt SnapManager eine neue init<SID>, ora Datei für die Datenbank im \$ORACLE\_HOME\database Verzeichnis.

Sie können ein Datenbank-Backup auf dem Host, auf dem sich die Datenbank befindet, oder auf einem alternativen Host klonen.

Wenn die von Ihnen geklonte Datenbank eine verwendet spfile, SnapManager erstellt eine spfile Für den Klon. Diese Datei wird in der gespeichert \$ORACLE\_HOME\database Verzeichnis und erstellt die Verzeichnisstruktur für die Diagnosedateien. Der Dateiname lautet spfile <SID>.ora.

## <span id="page-3-0"></span>**Klonmethoden**

Sie können eine Datenbank mit einer von zwei Methoden klonen. Die von Ihnen gewählte

Methode wirkt sich auf den Erstellungsvorgang des Klons aus.

In der folgenden Tabelle werden die Klonmethoden und ihre Auswirkung auf das beschrieben clone create Betrieb und ITS -reserve Option. Eine LUN kann mit beiden Methoden geklont werden.

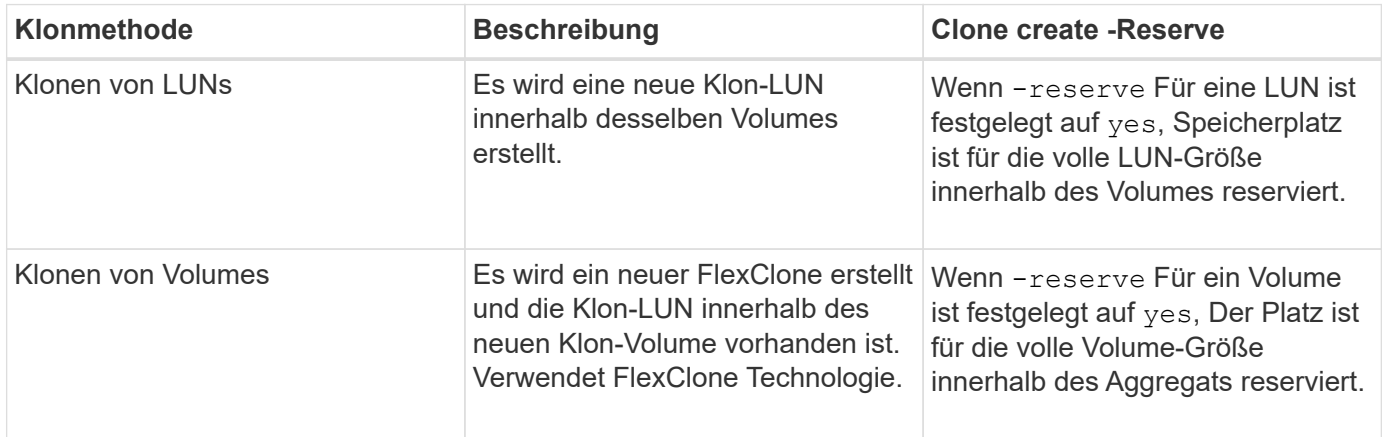

## <span id="page-4-0"></span>**Erstellen von Klonspezifikationen**

SnapManager für SAP verwendet eine XML-Datei für die Klonspezifikation, die die Zuordnungen, Optionen und Parameter für die Verwendung im Klonvorgang umfasst. SnapManager verwendet diese Informationen, um zu bestimmen, wo die von ihm klonen und wie mit Diagnosedaten, Kontrolldateien, Parametern usw. umzugehen ist.

### **Über diese Aufgabe**

Sie können die Klon-Spezifikationsdatei über die grafische Benutzeroberfläche von SnapManager (GUI), die Befehlszeilenschnittstelle (CLI) oder einen Texteditor erstellen.

Wenn Sie die Clone Specification-Datei mithilfe eines Texteditors erstellen, müssen Sie sie als speichern .xml Datei: Sie können diese XML-Datei für andere Klonvorgänge verwenden.

Sie können auch eine Vorlage für Klonspezifikationen erstellen und diese dann anpassen. Sie können das verwenden smsap clone template Verwenden Sie mit dem Befehl oder in der GUI den Klon-Assistenten.

SnapManager für SAP fügt einer beliebigen Klon-Spezifikations-Vorlage, die sie erstellt, einen Versionsstring hinzu. SnapManager für SAP geht von der aktuellen Version jeder Klon-Spezifikations-Datei aus, die keine Versionszeichenfolge aufweist.

Wenn Sie Remote-Klone durchführen möchten, ändern Sie in der Klonspezifikationsdatei nicht die Standardorte der Datendateien, Wiederherstellungsprotokolle und Kontrolldateien. Wenn Sie den Standardspeicherort ändern, erstellt SnapManager nicht den Klon oder erstellt den Klon für einer Datenbank, die keine Snapshot-Funktion unterstützt. Daher schlägt die automatische Profilerstellung fehl.

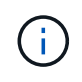

Obwohl Mount-Punkt- und ASM-Datenträgergruppen-Informationen über die GUI editierbar sind, können Sie nur den Dateinamen und nicht die Dateiorte ändern.

Sie können eine Aufgabe mehrfach ausführen, entweder mit den gleichen oder mit unterschiedlichen Parameter- und Wertkombinationen.

SAP verwendet bestimmte Oracle Einstellungen für die Datenbankkonfiguration. Diese Einstellungen finden

Sie in init<SID>.ora Befindet sich unter \$ORACLE\_HOME\database. Sie sollten diese in Ihre Klonspezifikation aufnehmen.

#### **Schritte**

1. Öffnen Sie eine Textdatei und geben Sie Text ein, wie im folgenden Beispiel gezeigt:

#### **Beispiel**

```
<clone-specification xmlns="http://www.example.com>
       <storage-specification/>
       <database-specification/>
 </clone-specification>
```
2. Geben Sie in der Komponente Speicherspezifikation die Bereitstellungspunkte für die Datendateien ein.

In der Storage-Spezifikation werden die Speicherorte für den für den Klon erstellten neuen Storage aufgeführt, wie z. B. Mount-Punkte für Datendateien und Rohgeräte. Diese Elemente müssen vom Quelldem Ziel zugeordnet werden.

Das folgende Beispiel zeigt einen einzelnen NFS-Bereitstellungspunkt auf einem NFS-Attached Storage:

#### **Beispiel**

```
<mountpoint>
        <source>\oracle\<SOURCE SID>_sapdata</source>
        <destination>\oracle\<TARGET SID>_sapdata</destination>
</mountpoint>
```
3. Geben Sie in der Komponente Datenbankspezifikation die Informationen der Steuerdatei als eine Liste der Steuerdateien an, die Sie für den Klon erstellen möchten.

Die Datenbankspezifikation gibt die Datenbankoptionen für den Klon an, z. B. Kontrolldateien, Wiederherstellungsprotokolle, Archivprotokolle und Oracle Parameter.

Im folgenden Beispiel wird die Syntax der Kontrolldatei angezeigt, die Sie in der Klonspezifikation verwenden:

#### **Beispiel**

```
<controlfiles>
       <file>\oracle\<TARGET SID>\origlogA\cntrl\cntrl<TARGET
SID>.dbf</file>
       <file>\oracle\<TARGET SID>\origlogB\cntrl\cntrl<TARGET
SID>.dbf</file>
       <file>\oracle\<TARGET SID>\sapdata1\cntrl\cntrl<TARGET
SID>.dbf</file>
</controlfiles>
```
4. Geben Sie die Struktur des Wiederherstellungsprotokolls für den Klon an.

Im folgenden Beispiel wird die Struktur des Wiederherstellungsprotokollverzeichnisses für das Klonen angezeigt:

#### **Beispiel**

```
<redologs>
       <redogroup>
          <file>E:\oracle\<TARGET SID>\origlogA\log_g11m1.dbf</file>
          <file>E:\oracle\<TARGET SID>\mirrlogA\log_g11m2.dbf</file>
          <number>1</number>
          <size unit="M">100</size>
       </redogroup>
       <redogroup>
          <file>E:\oracle\<TARGET SID>\origlogB\log_g12m1.dbf</file>
          <file>E:\oracle\<TARGET SID>\mirrlogB\log_g12m2.dbf</file>
          <number>2</number>
          <size unit="M">100</size>
       </redogroup>
       <redogroup>
          <file>E:\oracle\<TARGET SID>\origlogA\log_g13m1.dbf</file>
          <file>E:\oracle\<TARGET SID>\mirrlogA\log_g13m2.dbf</file>
          <number>3</number>
          <size unit="M">100</size>
       </redogroup>
       <redogroup>
          <file>E:\oracle\<TARGET SID>\origlogB\log_g14m1.dbf</file>
          <file>E:\oracle\<TARGET SID>\mirrlogB\log_g14m2.dbf</file>
          <number>4</number>
          <size unit="M">100</size>
       </redogroup>
</redologs>
```
- 5. Geben Sie die Oracle-Parameter an, die in der geklonten Datenbank auf unterschiedliche Werte festgelegt werden sollen. Wenn Sie Oracle 10 verwenden, müssen Sie die folgenden Parameter angeben:
	- Hintergrundauszug
	- Core Dump
	- User Dump
	- **Optional:** Archiv-Logs

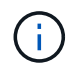

Wenn die Parameterwerte nicht richtig festgelegt sind, wird der Klonvorgang angehalten, und Sie erhalten eine Fehlermeldung.

Wenn Sie nicht den Speicherort für Archivprotokolle angeben, erstellt SnapManager den Klon in

noarchivelog Modus. SnapManager kopiert diese Parameterinformationen in das init.ora Datei des Klons.

Im folgenden Beispiel wird die Parametersyntax angezeigt, die Sie in der Klonspezifikation verwenden:

#### **Beispiel**

```
<parameters>
       <parameter>
            <name>log_archive_dest</name>
            <value>LOCATION=>E:\oracle\<TARGET SID>\oraarch</value>
       </parameter>
       <parameter>
            <name>background_dump_dest</name>
            <value>E:\oracle\<TARGET SID>\saptrace\background</value>
       </parameter>
       <parameter>
            <name>core_dump_dest</name>
            <value>E:\oracle\<TARGET SID>\saptrace\background</value>
       </parameter>
       <parameter>
       <name>user_dump_dest</name>
       <value>E:\oracle\<TARGET SID>\saptrace\usertrace</value>
       </parameter>
</parameters>
```
Sie können einen Standardwert verwenden, indem Sie ein Standardelement innerhalb des Parameterelements verwenden. Im folgenden Beispiel wird der verwendet os authentication prefix Der Parameter erhält den Standardwert, da das Standardelement angegeben wird:

#### **Beispiel**

```
<parameters>
       <parameter>
             <name>os_authent_prefix</name>
             <default></default>
       </parameter>
</parameters>
```
Sie können eine leere Zeichenfolge als Wert für einen Parameter angeben, indem Sie ein leeres Element verwenden. Im folgenden Beispiel wird der verwendet os\_authentication\_prefix Wird auf einen leeren String gesetzt:

#### **Beispiel**

```
<parameters>
       <parameter>
             <name>os_authent_prefix</name>
             <value></value>
       </parameter>
</parameters>
```
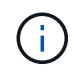

Sie können den Wert aus der Quelldatenbank verwenden init.ora Datei für den Parameter, indem Sie kein Element angeben.

#### **Beispiel**

Wenn ein Parameter mehrere Werte hat, können Sie die durch Kommas getrennten Parameterwerte angeben. Wenn Sie beispielsweise die Datendateien von einem Speicherort zu einem anderen verschieben möchten, können Sie das verwenden db\_file\_name\_convert Parameter und geben die Datendateipfade durch Kommas getrennt an, wie im folgenden Beispiel dargestellt:

#### **Beispiel**

Wenn Sie die Protokolldateien von einem Speicherort zu einem anderen verschieben möchten, können Sie den verwenden log file name convert Parameter und geben Sie die Protokolldateipfade durch Kommas getrennt an, wie im folgenden Beispiel zu sehen:

1. Optional: Geben Sie beliebige SQL-Anweisungen an, die für den Klon ausgeführt werden sollen, wenn er online ist.

Sie können die SQL-Anweisungen verwenden, um Aufgaben auszuführen, wie z. B. das Neuerstellen des temp files In der geklonten Datenbank.

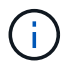

Sie müssen sicherstellen, dass am Ende der SQL-Anweisung kein Semikolon enthalten ist.

Im Folgenden finden Sie eine Beispiel-SQL-Anweisung, die Sie im Rahmen des Klonvorgangs ausführen:

```
<sql-statements>
     <sql-statement>
       ALTER TABLESPACE TEMP ADD
       TEMPFILE 'E:\path\clonename\temp_user01.dbf'
       SIZE 41943040 REUSE AUTOEXTEND ON NEXT 655360
       MAXSIZE 32767M
     </sql-statement>
</sql-statements>
```
### **Beispiel für Klonspezifikation**

Im folgenden Beispiel wird die Klonspezifikationsstruktur für eine Windows-Umgebung angezeigt, einschließlich der Komponenten für die Storage- und Datenbankspezifikation:

```
<clone-specification xmlns="http://www.example.com>
<storage-specification>
      <storage-mapping>
          <mountpoint>
              <source>D:\oracle\<SOURCE SID>_sapdata</source>
              <destination>D:\oracle\<TARGET SID>_sapdata</destination>
          </mountpoint>
      </storage-mapping>
</storage-specification>
<database-specification>
      <controlfiles>
          <file>D:\oracle\<TARGET SID>\origlogA\cntrl\cntrl<TARGET
SID>.dbf</file>
          <file>D:\oracle\<TARGET SID>\origlogB\cntrl\cntrl<TARGET
SID>.dbf</file>
          <file>D:\oracle\<TARGET SID>\sapdata1\cntrl\cntrl<TARGET
SID>.dbf</file>
       </controlfiles>
       <redologs>
          <redogroup>
              <file>D:\oracle\<TARGET SID>\origlogA\log_g11m1.dbf</file>
              <file>D:\oracle\<TARGET SID>\mirrlogA\log_g11m2.dbf</file>
              <number>1</number>
              <size unit="M">100</size>
          </redogroup>
          <redogroup>
              <file>D:\oracle\<TARGET SID>\origlogB\log_g12m1.dbf</file>
              <file>D:\oracle\<TARGET SID>\mirrlogB\log_g12m2.dbf</file>
              <number>2</number>
              <size unit="M">100</size>
          </redogroup>
          <redogroup>
              <file>D:\oracle\<TARGET SID>\origlogA\log_g13m1.dbf</file>
              <file>D:\oracle\<TARGET SID>\mirrlogA\log_g13m2.dbf</file>
              <number>3</number>
              <size unit="M">100</size>
          </redogroup>
          <redogroup>
              <file>D:\oracle\<TARGET SID>\origlogB\log_g14m1.dbf</file>
              <file>D:\oracle\<TARGET SID>\mirrlogB\log_g14m2.dbf</file>
              <number>4</number>
              <size unit="M">100</size>
         </redogroup>
```

```
  </redologs>
    <parameters>
          <parameter>
               <name>log_archive_dest</name>
               <value>LOCATION=>D:\oracle\<TARGET SID>\oraarch</value>
          </parameter>
          <parameter>
               <name>background_dump_dest</name>
               <value>D:\oracle\<TARGET SID>\saptrace\background</value>
          </parameter>
          <parameter>
               <name>core_dump_dest</name>
               <value>D:\oracle\<TARGET SID>\saptrace\background</value>
          </parameter>
          <parameter>
               <name>user_dump_dest</name>
               <value>D:\oracle\<TARGET SID>\saptrace\usertrace</value>
          </parameter>
      </parameters>
    </database-specification>
</clone-specification>
```
### **Klonen von Datenbanken und mit benutzerdefinierten Plug-in-Skripten**

SnapManager bietet eine Methode zum Verwenden der benutzerdefinierten Skripte vor und nach einem Klonvorgang. Beispielsweise haben Sie vielleicht ein benutzerdefiniertes Skript erstellt, das eine Klon-Datenbank-SID validiert und sicherstellt, dass die SID von Ihrer Benennungsrichtlinie zulässig ist. Mit dem SnapManager Klon-Plug-in können Sie Ihre benutzerdefinierten Skripts einschließen und sie automatisch vor oder nach einem SnapManager Klonvorgang ausführen lassen.

#### **Schritte**

- 1. Zeigen Sie Beispielskripts für das Plug-in an.
- 2. Erstellen Sie ein Skript von Grund auf, oder ändern Sie eines der Beispielskripts für das Plug-in.

Erstellen Sie Ihr benutzerdefiniertes Skript gemäß den Richtlinien des SnapManager Plug-in-Skripts.

- 3. Legen Sie Ihr benutzerdefiniertes Skript an einen bestimmten Speicherort für das Verzeichnis.
- 4. Aktualisieren Sie die XML-Datei für die Klonspezifikation und fügen Sie Informationen zu Ihrem benutzerdefinierten Skript ein, das während des Klonens verwendet werden soll.
- 5. Überprüfen Sie mit einem SnapManager-Befehl, ob die benutzerdefinierten Skripts betriebsbereit sind.
- 6. Geben Sie beim Starten des Klonvorgangs den Namen des Skripts und optionale Parameter an.

## <span id="page-11-0"></span>**Klonen von Datenbanken aus Backups**

Sie können eine Datenbank aus einer Sicherung mit klonen clone create Befehl.

### **Über diese Aufgabe**

Sie müssen zuerst eine Klon-Spezifikations-Datei für die Datenbank erstellen. SnapManager erstellt den Klon auf der Grundlage der Informationen in dieser Spezifikationsdatei.

Nachdem Sie eine Datenbank geklont haben, möchten Sie Ihr möglicherweise aktualisieren tnsnames.ora Dateien auf Ihren Client-Rechnern mit den neuen geklonten Informationen zur Datenbankverbindung. Der tnsnames.ora Dateien werden verwendet, um eine Verbindung zu einer Oracle Instanz herzustellen, ohne dass die vollständigen Datenbankinformationen angegeben werden müssen. SnapManager aktualisiert das nicht tnsnames.ora Dateien:

SnapManager erstellt immer eine Sicherung einschließlich Archiv-Log-Dateien, wenn Sie das mit erstellte Profil verwenden -include-with-online-backups. SnapManager ermöglicht Ihnen das Klonen nur der vollständigen Datenbank-Backups.

SnapManager (3.2 oder höher) ermöglicht Ihnen, die Backups zu klonen, die die Datendateien und archivierte Log-Dateien enthalten.

Wenn das Archivprotokoll von einem externen Standort aus verfügbar ist, können Sie beim Klonen den externen Standort angeben, um die geklonte Datenbank in einen konsistenten Status wiederherzustellen. Sie müssen sicherstellen, dass Oracle auf den externen Speicherort zugreifen kann. Das Klonen der rein archivprotokollbasierten Backups wird nicht unterstützt.

Obwohl das Backup des Archivprotokolls zusammen mit dem Online-Backup eines partiellen Backups erstellt wird, können Sie mit diesem Backup keinen Datenbankklon erstellen.

Wenn Sie die externen Archivprotokolle angeben, um die geklonte Datenbank in einen konsistenten Status wiederherzustellen, müssen Sie sicherstellen, dass Sie die externen Standortnamen vollständig in Großbuchstaben eingeben. Im Dateisystem müssen sich die Namen aller Ordner und Unterordner in Großbuchstaben befinden, da die Oracle-Datenbank den Zielpfad in Großbuchstaben übersetzt und erwartet, dass sich die externen Zielpfade, Ordnernamen und Unterordnernamen in Großbuchstaben befinden. Wenn Sie die Zielpfade des externen Archivprotokolls in Kleinbuchstaben angeben, kann die Datenbank möglicherweise den angegebenen Pfad nicht identifizieren und kann die geklonte Datenbank nicht wiederherstellen.

Sie können die Datenbanksicherung vom Speicherort der externen Archivprotokolldatei nur für eine eigenständige Datenbank klonen.

Sie können den angeben -dump Option als optionaler Parameter zum Sammeln der Dump-Dateien nach dem erfolgreichen oder fehlgeschlagenen Klonerstellung.

#### **Datendatei-Backup ohne Archiv-Log-Backup** klonen

Wenn die Datensicherung der Datendateien nicht das Archiv-Log-Backup umfasst, klont SnapManager for SAP die Datenbank auf Basis der während des Backups aufgezeichneten Systemänderungsnummer (SCN). Wenn die geklonte Datenbank nicht wiederhergestellt werden kann, führt der ein Archived log file for thread <number> and change <SCN> required to complete recovery Fehlermeldung wird angezeigt, obwohl SnapManager für SAP weiterhin die Datenbank klont, und schließlich gelingt es, den Klon zu erstellen.

Beim Klonen unter Verwendung der Datendateien Backup ohne Einbindung des Archivprotokolls stellt SnapManager die geklonte Datenbank bis zum letzten Archivprotokoll-SCN wieder her, das während des Backups aufgezeichnet wird.

#### **Schritte**

- 1. Erstellen einer Clone Specification File.
- 2. Geben Sie zum Erstellen eines Klons den folgenden Befehl ein:

```
smsap clone create-backup-labelbackup name-newsidnew sid-labelclone label-
profileprofile_name-clonespecfull_path_to_clonespecfile [-taskspec _taskspec ]
[-recover-from-location] path1 [, <path2>...]] [-dump]
```
## <span id="page-12-0"></span>**Klonen von Datenbanken im aktuellen Status**

Sie können mit einem einzigen Befehl ein Backup und einen Klon der Datenbank aus dem aktuellen Status der Datenbank erstellen.

### **Über diese Aufgabe**

Wenn Sie das Profil mit angeben -current Option, SnapManager erstellt zuerst ein Backup und dann einen Klon aus dem aktuellen Status der Datenbank.

Wenn Sie in der Profileinstellung das Backup von Datendateien und Archivprotokollen zum Klonen zusammen aktiviert haben, werden bei jedem Backup der Online-Datendateien auch die Archivprotokolle gesichert. Während des Klonens der Datenbank erstellt SnapManager das Backup der Datendateien zusammen mit dem Archivprotokoll-Backup und erstellt den Datenbankklon. Wenn die Backup des Archivprotokolls nicht enthalten ist, erstellt SnapManager nicht das Backup des Archivprotokolls und kann daher nicht den Klon der Datenbank erstellen.

#### **Schritt**

1. Geben Sie den folgenden Befehl ein, um die Datenbank in ihrem aktuellen Status zu klonen:

#### smsap clone create -profileprofile name-current -labelclone name **-clonespecclonespec.xml**

Dieser Befehl erstellt sofort ein vollständiges automatisches Backup (das Backup-Label generiert) und erstellt anhand einer vorhandenen Klonspezifikation einen Klon aus diesem Backup.

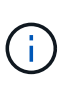

Sie können den angeben -dump Option als optionaler Parameter zum Sammeln der Speicherauszugsdateien nach erfolgreichen oder fehlgeschlagenen Vorgängen. Der Dump wird sowohl für die Backup- als auch für Klonvorgänge erfasst.

## <span id="page-12-1"></span>**Klonen von Datenbank-Backups ohne Umsetzungsprotokolle**

SnapManager ermöglicht Ihnen ein flexibles Klonen, sodass Sie die geklonte Datenbank manuell bis zu einem gewünschten Zeitpunkt wiederherstellen können, ohne die Datenbank über ResetLogs zu öffnen. Sie können die geklonte Datenbank auch manuell als Data Guard Standby-Datenbank konfigurieren.

### **Über diese Aufgabe**

Wenn Sie das auswählen können -no-resetlogs Option beim Erstellen des Klons führt SnapManager die folgenden Aktivitäten durch, um die geklonte Datenbank zu erstellen:

#### **Schritte**

- 1. Führt die Vorverarbeitung, falls angegeben, vor dem Start des Klonvorgangs aus
- 2. Erstellt die geklonte Datenbank mit der vom Benutzer angegebenen SID
- 3. Führt die SQL-Anweisungen aus, die für die geklonte Datenbank ausgegeben wurden.

Nur die SQL-Anweisungen, die im Mount-Status ausgeführt werden können, wurden erfolgreich ausgeführt.

4. Führt die Aktivität der Aufgabe nach der Verarbeitung aus, falls angegeben.

#### **Welche Aufgaben müssen Sie tun, um die geklonte Datenbank manuell wiederherzustellen**

#### **Schritte**

- 1. Mounten Sie die Archiv-Log-Backups und stellen Sie die geklonte Datenbank manuell wieder her, indem Sie die Archiv-Log-Dateien vom gemounteten Pfad verwenden.
- 2. Öffnen Sie nach der manuellen Wiederherstellung die wiederhergestellte geklonte Datenbank mit -resetlogs Option.
- 3. Erstellen Sie bei Bedarf temporäre Tablespaces.
- 4. Führen Sie das DBNEWID-Dienstprogramm aus.
- 5. Gewähren sie den Anmeldeinformationen der geklonten Datenbank sysdba-Berechtigung.

Beim Klonen der Datenbank-Backups mit dem -no-resetlogs Option, SnapManager lässt die geklonte Datenbank im angehängten Status zur manuellen Wiederherstellung zurück.

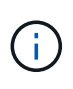

Die mit erstellte geklonte Datenbank -no-resetlogs Option ist keine vollständige Datenbank. Daher dürfen Sie SnapManager Operationen auf dieser Datenbank nicht ausführen, obwohl SnapManager Sie nicht daran hindert, irgendwelche Operationen auszuführen.

Wenn Sie den nicht angeben -no-resetlogs Option, SnapManager wendet die Archiv-Log-Dateien an und öffnet die Datenbank mit Resettlogs.

#### **Schritt**

1. Geben Sie den folgenden Befehl ein:

```
smsap clone create -profile profile_name [-backup-label backup_name | -backup
-id backup_id | current] -newsid new_sid -clonespec full_path_to_clonespecfile
-no-resetlogs
```
Wenn Sie versuchen, beides anzugeben -no-resetlogs Und recover-from-location Optionen: SnapManager ermöglicht nicht, beide Optionen zusammen anzugeben, und zeigt die Fehlermeldung an: SMSAP-04084: You must specify either one of the options: -no-resetlogs or -recover-from-location.

### **Beispiel**

```
smsap clone create -profile product -backup-label full offline -newsid
PROD CLONE -clonespec prod clonespec.xml -label prod clone-reserve -no
-reset-logs
```
## <span id="page-14-0"></span>**Überlegungen beim Klonen einer Datenbank auf einem alternativen Host**

Bevor Sie auf einem anderen Host als dem Klon der Datenbank klonen können, müssen einige Anforderungen erfüllt werden.

Folgende Tabelle zeigt die Setup-Anforderungen für Quell- und Zielhost:

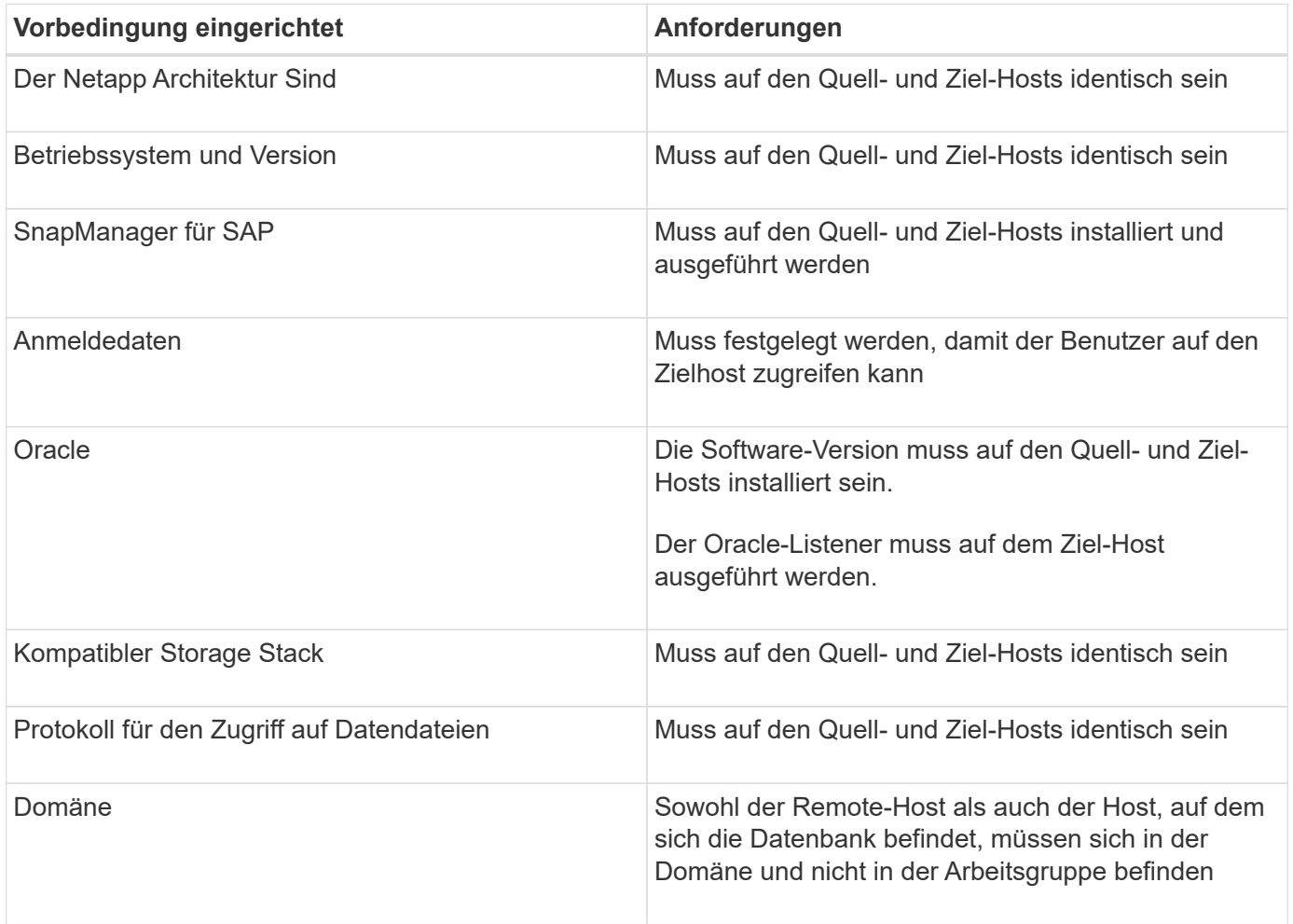

### **Klonen einer Datenbank auf einem alternativen Host**

Sie können das verwenden clone create Befehl zum Klonen einer Datenbank-Sicherung auf einem alternativen Host.

#### **Was Sie benötigen**

- Erstellen Sie ein Profil oder haben Sie ein vorhandenes Profil.
- Erstellen Sie ein vollständiges Backup oder ein bereits vorhandenes Datenbank-Backup.
- Erstellen Sie eine Klonspezifikation oder weisen Sie eine vorhandene Klonspezifikation auf.

#### **Schritt**

1. Geben Sie den folgenden Befehl ein, um eine Datenbank auf einem alternativen Host zu klonen:

```
smsap clone create -backup-label backup_label_name -newsid _new_sid -host
target_host -label clone_label -comment comment_text -profile profile_name
-clonespec full_path_to_clonespecfile
```
Oracle lässt Sie nicht zwei Datenbanken mit derselben SID gleichzeitig auf dem gleichen Host laufen. Aus diesem Grund müssen Sie für jeden Klon eine neue SID angeben. Sie können jedoch eine Datenbank auf einem anderen Host mit derselben SID haben.

## <span id="page-15-0"></span>**Zeigen Sie eine Liste von Klonen an**

Sie können eine Liste von Klonen anzeigen, die mit einem bestimmten Profil verknüpft sind.

### **Über diese Aufgabe**

Die Liste enthält die folgenden Informationen über die Klone in einem Profil:

- Die ID für den Klon
- Der Status des Klonvorgangs
- Oracle SID für den Klon
- Host, auf dem sich der Klon befindet
- Etikett für den Klon

Wenn Sie den angeben -verbose Option: Die Ausgabe zeigt auch die für den Klon eingegebenen Kommentare an.

#### **Schritt**

1. Geben Sie den folgenden Befehl ein, um eine Liste aller Klone für ein Profil anzuzeigen:

```
smsap clone list -profile profile_name [-quiet | -verbose]
```
## <span id="page-15-1"></span>**Anzeigen von detaillierten Kloninformationen**

Sie können mit der detaillierte Informationen zu einem bestimmten Klon anzeigen clone show Befehl.

## **Über diese Aufgabe**

Der clone show Mit dem Befehl werden die folgenden Informationen angezeigt:

- Systemidentifikation und Klon-ID klonen
- Status des Klonvorgangs
- Start- und Enddatum bzw. -Uhrzeit des Klons
- Klonbezeichnung
- Klonkommentar
- Backup-Label und -ID
- Quelldatenbank
- Start- und Endzeit des Backups
- Datenbankname, Tabellen und Datendateien
- Host-Name und Dateisysteme mit Datendateien
- Storage-System-Volumes und Snapshot-Kopien, die den Klon sichern

#### **Schritt**

1. Geben Sie den folgenden Befehl ein:

```
smsap clone show -profile profile_name [-label label | -id guid]
```
## <span id="page-16-0"></span>**Klone löschen**

Sie können die Klone löschen, wenn die Größe der Snapshot-Kopie zwischen 10 % und 20 % des Backups reicht. Dies garantiert außerdem, dass der Klon die aktuellsten Daten enthält.

### **Über diese Aufgabe**

Die Bezeichnung ist die eindeutige Kennung für jeden Klon in einem Profil. Sie können den Klon mit dem Klonnamen oder der ID, jedoch nicht mit der System-ID (SID) löschen.

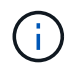

Die Klon-SID und die Klonbezeichnung sind nicht identisch.

Wenn Sie einen Klon löschen, muss die Datenbank ausgeführt werden. Andernfalls werden viele Dateien und Verzeichnisse für den vorhandenen Klon nicht gelöscht. Dies führt zu mehr Arbeit, bevor ein weiterer Klon erstellt werden kann.

Die für bestimmte Oracle-Parameter im Klon angegebenen Verzeichnisse werden beim Löschen des Klons zerstört und sollten nur Daten für die geklonte Datenbank enthalten: Archivprotokoll-Ziele, Hintergrund-, Coreund BenutzerabDump-Ziele. Die Audit-Dateien werden nicht gelöscht.

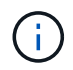

Sie können einen Klon nicht löschen, wenn der Klon in anderen Vorgängen verwendet wird.

Optional können Sie die Dump-Dateien nach einem erfolgreichen oder fehlgeschlagenen Klonlöschen sammeln.

#### **Schritt**

1. Geben Sie den folgenden Befehl ein:

```
smsap clone delete -profile profile_name [-label label | -id guid] [-force][-
dump][-quiet]|[-verbose]
```
### **Beispiel**

smsap clone delete -profile targetdb1 prof1 -label sales0908 clone1

#### **Copyright-Informationen**

Copyright © 2024 NetApp. Alle Rechte vorbehalten. Gedruckt in den USA. Dieses urheberrechtlich geschützte Dokument darf ohne die vorherige schriftliche Genehmigung des Urheberrechtsinhabers in keiner Form und durch keine Mittel – weder grafische noch elektronische oder mechanische, einschließlich Fotokopieren, Aufnehmen oder Speichern in einem elektronischen Abrufsystem – auch nicht in Teilen, vervielfältigt werden.

Software, die von urheberrechtlich geschütztem NetApp Material abgeleitet wird, unterliegt der folgenden Lizenz und dem folgenden Haftungsausschluss:

DIE VORLIEGENDE SOFTWARE WIRD IN DER VORLIEGENDEN FORM VON NETAPP ZUR VERFÜGUNG GESTELLT, D. H. OHNE JEGLICHE EXPLIZITE ODER IMPLIZITE GEWÄHRLEISTUNG, EINSCHLIESSLICH, JEDOCH NICHT BESCHRÄNKT AUF DIE STILLSCHWEIGENDE GEWÄHRLEISTUNG DER MARKTGÄNGIGKEIT UND EIGNUNG FÜR EINEN BESTIMMTEN ZWECK, DIE HIERMIT AUSGESCHLOSSEN WERDEN. NETAPP ÜBERNIMMT KEINERLEI HAFTUNG FÜR DIREKTE, INDIREKTE, ZUFÄLLIGE, BESONDERE, BEISPIELHAFTE SCHÄDEN ODER FOLGESCHÄDEN (EINSCHLIESSLICH, JEDOCH NICHT BESCHRÄNKT AUF DIE BESCHAFFUNG VON ERSATZWAREN ODER -DIENSTLEISTUNGEN, NUTZUNGS-, DATEN- ODER GEWINNVERLUSTE ODER UNTERBRECHUNG DES GESCHÄFTSBETRIEBS), UNABHÄNGIG DAVON, WIE SIE VERURSACHT WURDEN UND AUF WELCHER HAFTUNGSTHEORIE SIE BERUHEN, OB AUS VERTRAGLICH FESTGELEGTER HAFTUNG, VERSCHULDENSUNABHÄNGIGER HAFTUNG ODER DELIKTSHAFTUNG (EINSCHLIESSLICH FAHRLÄSSIGKEIT ODER AUF ANDEREM WEGE), DIE IN IRGENDEINER WEISE AUS DER NUTZUNG DIESER SOFTWARE RESULTIEREN, SELBST WENN AUF DIE MÖGLICHKEIT DERARTIGER SCHÄDEN HINGEWIESEN WURDE.

NetApp behält sich das Recht vor, die hierin beschriebenen Produkte jederzeit und ohne Vorankündigung zu ändern. NetApp übernimmt keine Verantwortung oder Haftung, die sich aus der Verwendung der hier beschriebenen Produkte ergibt, es sei denn, NetApp hat dem ausdrücklich in schriftlicher Form zugestimmt. Die Verwendung oder der Erwerb dieses Produkts stellt keine Lizenzierung im Rahmen eines Patentrechts, Markenrechts oder eines anderen Rechts an geistigem Eigentum von NetApp dar.

Das in diesem Dokument beschriebene Produkt kann durch ein oder mehrere US-amerikanische Patente, ausländische Patente oder anhängige Patentanmeldungen geschützt sein.

ERLÄUTERUNG ZU "RESTRICTED RIGHTS": Nutzung, Vervielfältigung oder Offenlegung durch die US-Regierung unterliegt den Einschränkungen gemäß Unterabschnitt (b)(3) der Klausel "Rights in Technical Data – Noncommercial Items" in DFARS 252.227-7013 (Februar 2014) und FAR 52.227-19 (Dezember 2007).

Die hierin enthaltenen Daten beziehen sich auf ein kommerzielles Produkt und/oder einen kommerziellen Service (wie in FAR 2.101 definiert) und sind Eigentum von NetApp, Inc. Alle technischen Daten und die Computersoftware von NetApp, die unter diesem Vertrag bereitgestellt werden, sind gewerblicher Natur und wurden ausschließlich unter Verwendung privater Mittel entwickelt. Die US-Regierung besitzt eine nicht ausschließliche, nicht übertragbare, nicht unterlizenzierbare, weltweite, limitierte unwiderrufliche Lizenz zur Nutzung der Daten nur in Verbindung mit und zur Unterstützung des Vertrags der US-Regierung, unter dem die Daten bereitgestellt wurden. Sofern in den vorliegenden Bedingungen nicht anders angegeben, dürfen die Daten ohne vorherige schriftliche Genehmigung von NetApp, Inc. nicht verwendet, offengelegt, vervielfältigt, geändert, aufgeführt oder angezeigt werden. Die Lizenzrechte der US-Regierung für das US-Verteidigungsministerium sind auf die in DFARS-Klausel 252.227-7015(b) (Februar 2014) genannten Rechte beschränkt.

#### **Markeninformationen**

NETAPP, das NETAPP Logo und die unter [http://www.netapp.com/TM](http://www.netapp.com/TM\) aufgeführten Marken sind Marken von NetApp, Inc. Andere Firmen und Produktnamen können Marken der jeweiligen Eigentümer sein.